## **Exemple d'évaluation mettant en œuvre les TICE**

Depuis des années, Alice et Bob se donnent rendez-vous en un lieu donné entre 12h et 13h, afin d'aller déjeuner ensemble lorsqu'ils travaillent. Pour des raisons diverses, Alice et Bob arrivent au lieu de rendez-vous entre 12h et 13h de manière aléatoire.

Alice et Bob ont décidé par avance qu'ils s'attendent au plus un quart d'heure.

On s'intéresse à la fréquence des jours où Alice et Bob se rencontrent entre 12h et 13h.

- 1) a) Pourquoi la donnée de deux nombres aléatoires entre 0 et 1 permet de simuler les arrivées d'Alice et Bob ?
	- b) L'instruction =  $max(a,b)$   $min(a,b)$  permet d'effectuer la différence entre la plus grande valeur de deux nombres *a* et *b* et l'autre valeur.
		- Si ces deux nombres représentent les instants d'arrivée d'Alice et Bob, que faut-il sur cette différence pour qu'ils se rencontrent ?
	- c) Réaliser, à l'aide de deux nombres aléatoires, une simulation de rencontre d'Alice et Bob sur la première ligne du tableur. Modifier votre feuille de calcul de façon à réaliser un échantillon de 300 simulations de rencontres.

Appeler l'examinateur pour une vérification de la simulation réalisée.

2) a) Construire une colonne contenant les valeurs de 1 à 300 associées à chacune des simulations réalisées puis construire les effectifs cumulés croissants des rencontres entre Alice et Bob. Enfin, créer les fréquences des effectifs cumulés croissants par rapport au nombre cumulé de simulations réalisées (en ligne *k* la fréquence demandée est celle de l'effectif cumulé jusqu'à cette *k* ème simulation par la valeur *k* et ceci pour tout *k* entre 1 et 300).

Appeler l'examinateur pour une vérification de la construction de la feuille de calcul réalisée.

b) Construire le graphique constitué de points représentant les fréquences calculées précédemment en fonction du numéro de la simulation sur votre échantillon de taille 300.

Appeler l'examinateur pour une vérification de la représentation graphique réalisée.

3) Visualiser plusieurs échantillons en utilisant la touche F9 de votre clavier. Que remarquez-vous ? Expliquer le résultat trouvé. En déduire une valeur approchée de la probabilité qu'ont Alice et Bob de se rencontrer.

Production demandée :

- Les réponses attendues dans le 1) et le 3) ;
- La simulation réalisée avec un tableur ;
- La représentation graphique du 2).

## **Eléments de réponse**

1) a) A chaque nombre entre 0 et 1 peut être associé l'instant d'arrivée entre 12h et 13h  $(12h + x, \text{ avec } x \text{ decimal entre } 0 \text{ et } 1 \text{ et } \text{de même pour } y).$ 

b) La différence entre le max et le min permet d'éviter d'utiliser la valeur absolue ou bien l'instruction OU du tableur. Une variante serait d'utiliser  $\sqrt{(a-b)^2}$ .

Un quart d'heure correspondant à 0,25 heure, il faut que cette différence soit inférieure à 0,25. (strictement ou non n'ayant aucune incidence sur le calcul de la probabilité).

c) Les deux premières colonnes contiennent des nombres pseudo-aléatoires compris entre 0 et 1 grâce à l'instruction =alea(). La colonne suivante contient la formule de l'énoncé appliquée aux deux colonnes précédentes. En D1 se trouve le test : =SI(C1<0.25;1;0). 1 correspond au codage d'une rencontre et 0 au codage signifiant qu'il n'y a pas eu de rencontre.

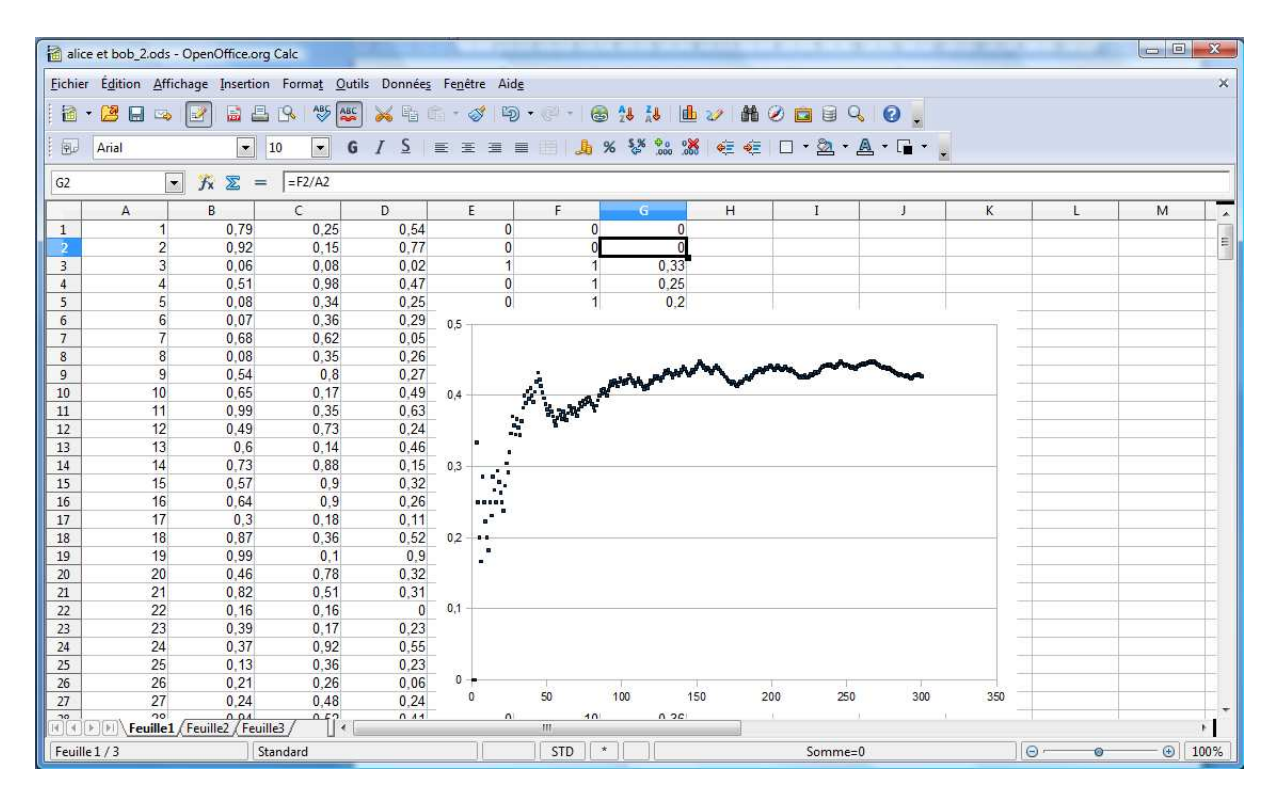

2) a) Il s'agit ensuite d'insérer une première colonne qui prendra les entiers consécutifs entre 1et 300. La colonne F va contenir les effectifs cumulés des valeurs 1 et 0 : en F1, on recopie E1 puis en F2, on indique la formule  $=$  F1 + E2. Il suffit ensuite de recopier cette dernière formule jusqu'en F300.

Les fréquences cumulées sont obtenues par quotient des effectifs cumulés (en colonne F) et du nombre de simulations de notre échantillon (en colonne A).

b) Un diagramme de type XY (uniquement les points) permet de visualiser l'évolution des fréquences cumulées.

3) Par lecture graphique et en faisant varier les échantillons grâce à la touche F9, il semble que cette probabilité soit proche de 0,45.

## Compétences évaluées

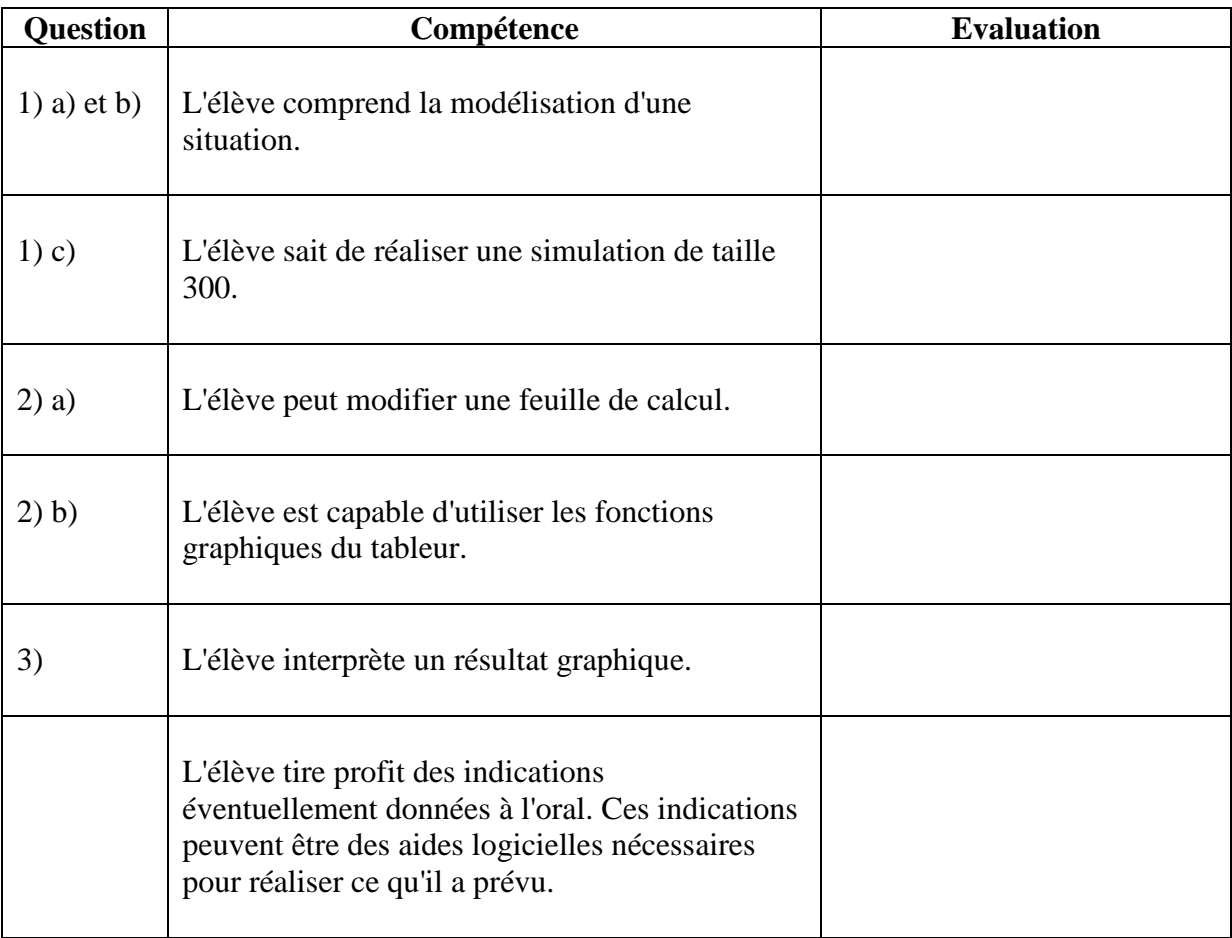

## **Détermination de la valeur exacte.**

Dans le cadre graphique, si *x* et *y* sont deux valeurs de [0;1] (fermé ouvert ou semi-ouvert en utilisant la loi uniforme sur [0;1], les probabilités obtenues seront les mêmes et ceci reste valable pour les inégalités considérées dans l'exercice. D'ailleurs, certains élèves ne manqueront pas de poser la question.)

On cherche ici

$$
p = P(x - y < 0.25 \text{ et } y - x < 0.25) = P(y > x - 0.25 \text{ et } y < x + 0.25)
$$

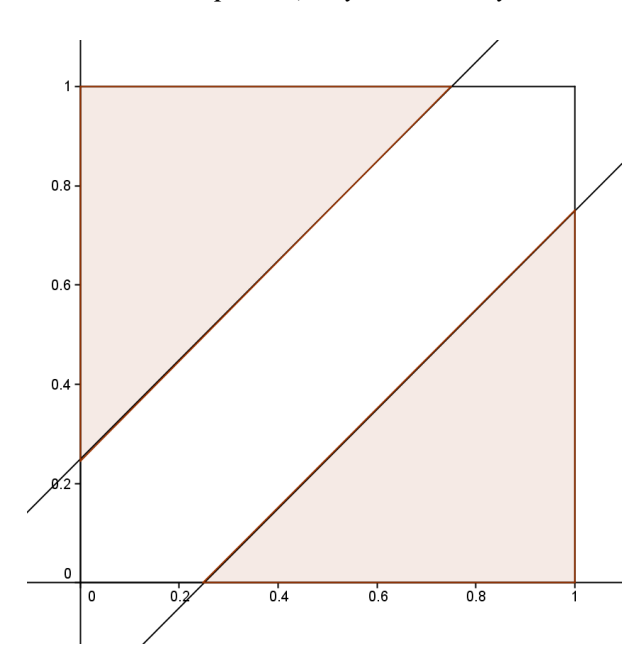

Il s'agit de déterminer le quotient entre les aires des deux triangles et celle du carré qui constitue la probabilité de l'événement contraire soit :

$$
p = 1 - \frac{\frac{0.75 \times 0.75}{2} + \frac{0.75 \times 0.75}{2}}{1 \times 1} = 0.4375
$$